# Day 8

- Vectors
- Defining vectors
	- Component by component
	- Using for loops
- Other vector commands
- (Exercises)
- (Quiz, 15 minutes)

ME123 Computer Programming

### Vectors

Vectors are lists of numbers that share some common characteristics. For example, a list of rocket positions at consecutive time intervals.

Mathematically, we write vectors as row vectors or column vectors like this:

 $\vec{x} = [2.1 \quad 3.4 \quad 5.2 \quad 8.1 \quad 9.7]$ 

$$
\vec{x} = \begin{bmatrix} 2.1 \\ 3.4 \\ 5.2 \\ 8.1 \\ 9.7 \end{bmatrix}
$$

### Vectors

In MATLAB vectors are stored with variable names just like other variables except that they have a list of values instead of a single value. Each value in the vector is associated with a vector index as illustrated below:

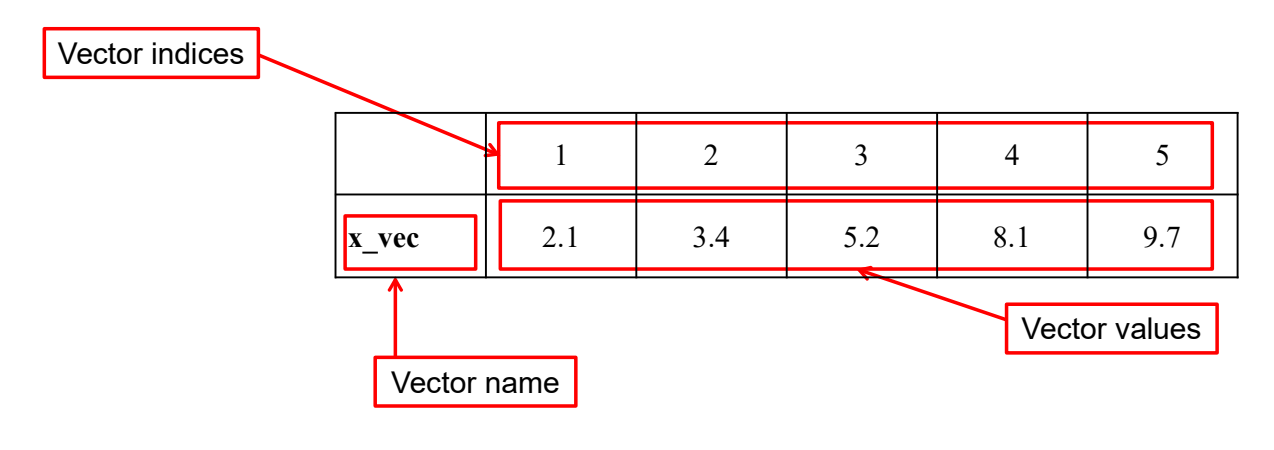

ME123 Computer Programming

#### Defining vectors: Component by component

There are several ways of entering vectors into MATLAB. One way is to enter them component-by-component as follows:

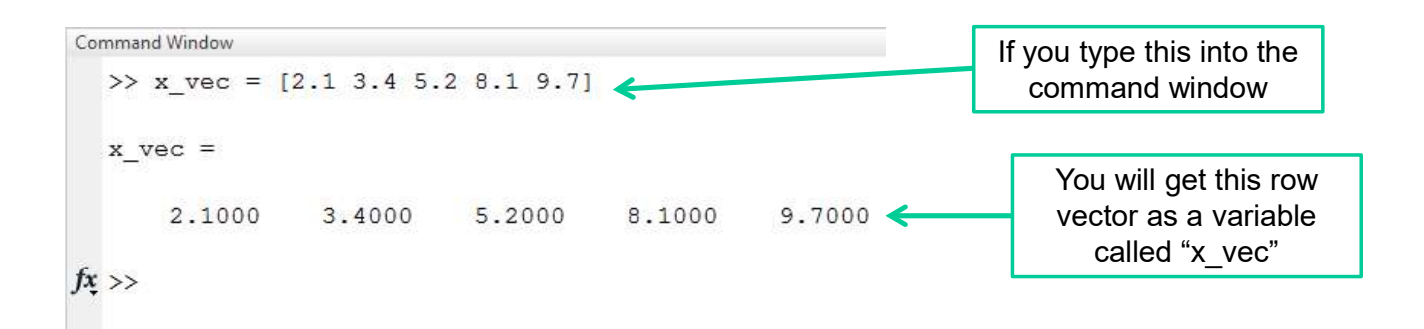

#### Defining vectors: Component by component

Vectors are variables and show up in the workspace

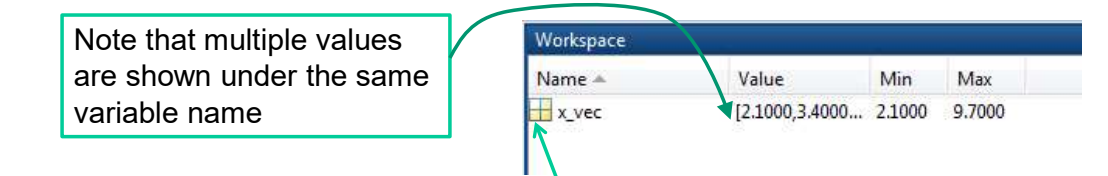

If you double-click on the yellow box, you get a new view of the variable

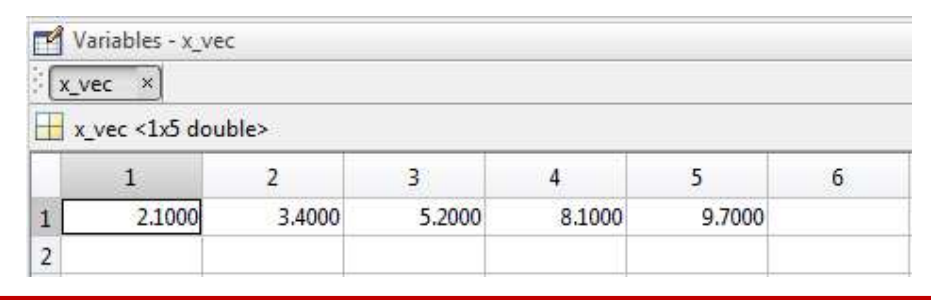

#### ME123 Computer Programming

### Defining vectors: Component by component

If you type the name of the vector with a vector index in parentheses, MATLAB will give you one value out of the vector.

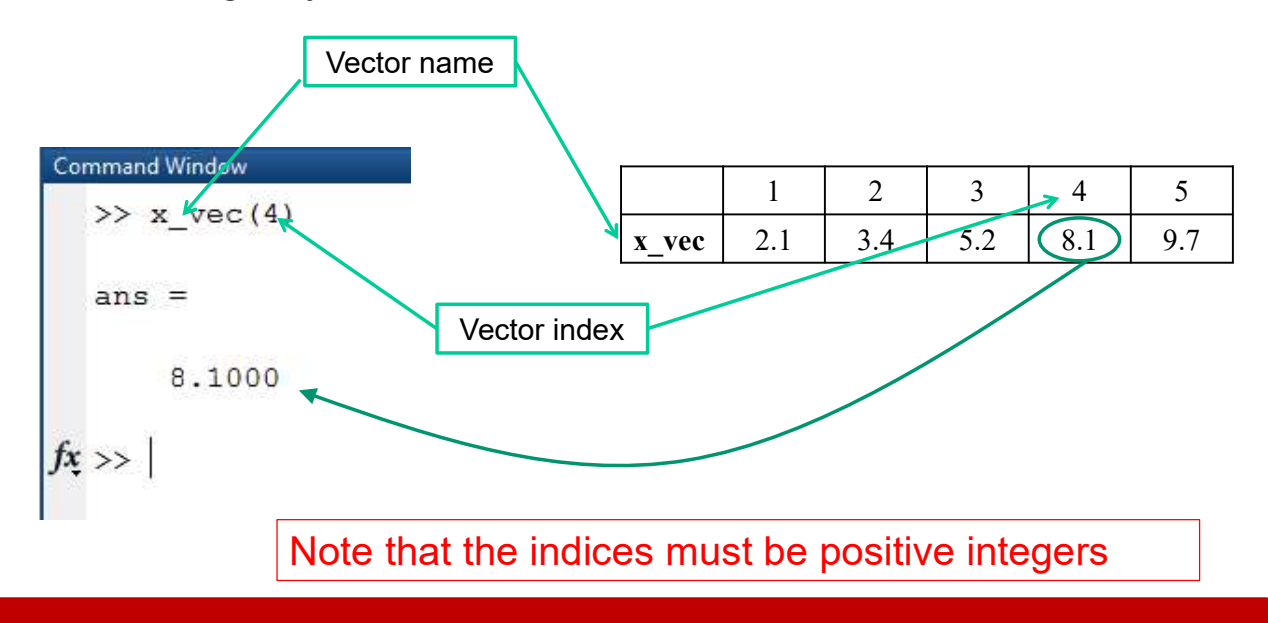

#### Defining vectors: Component by component

Vector indices can be variables. Any valid variable name is fine.

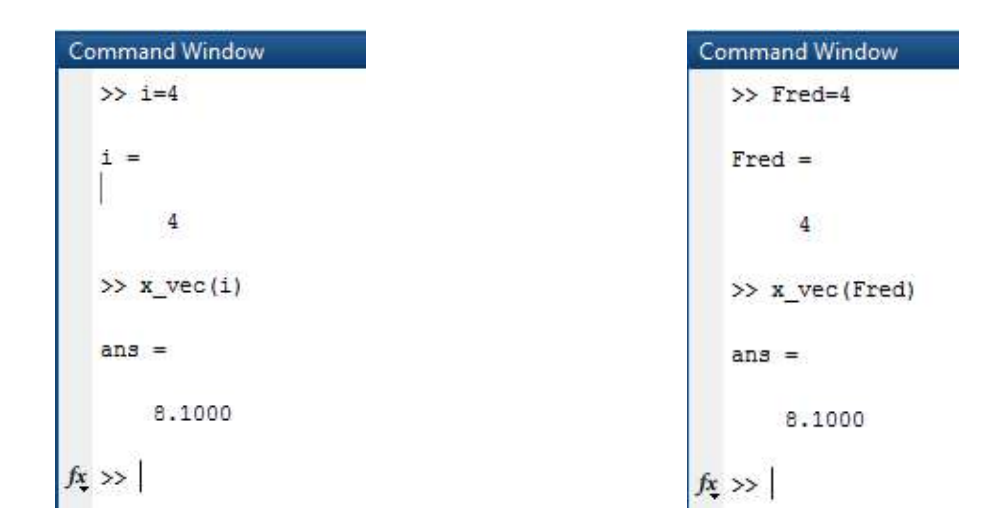

ME123 Computer Programming

#### Defining vectors: Component by Component

Vectors can have any valid variable name

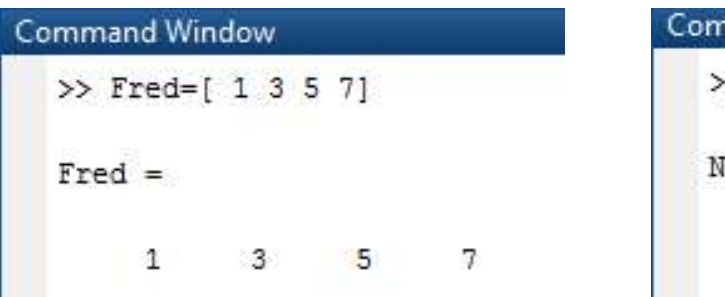

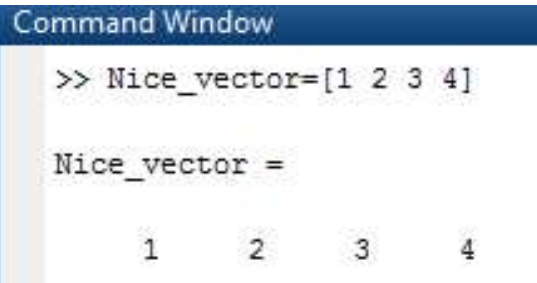

#### Defining vectors: Component by Component

If we use semicolons between each component, we can enter vectors as columns rather than rows

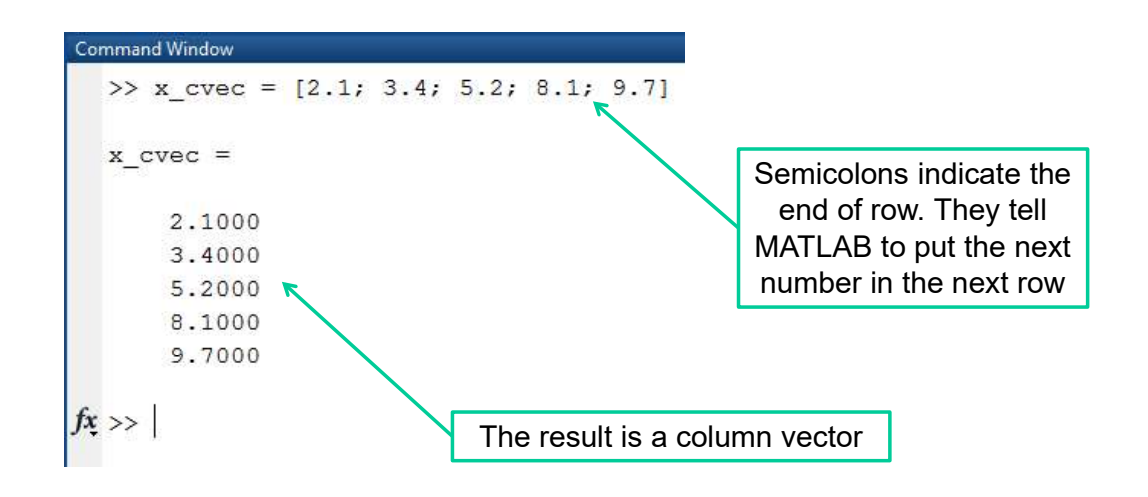

ME123 Computer Programming

# Defining vectors: Using for loops

We can also define a vector using  $for$  loops.

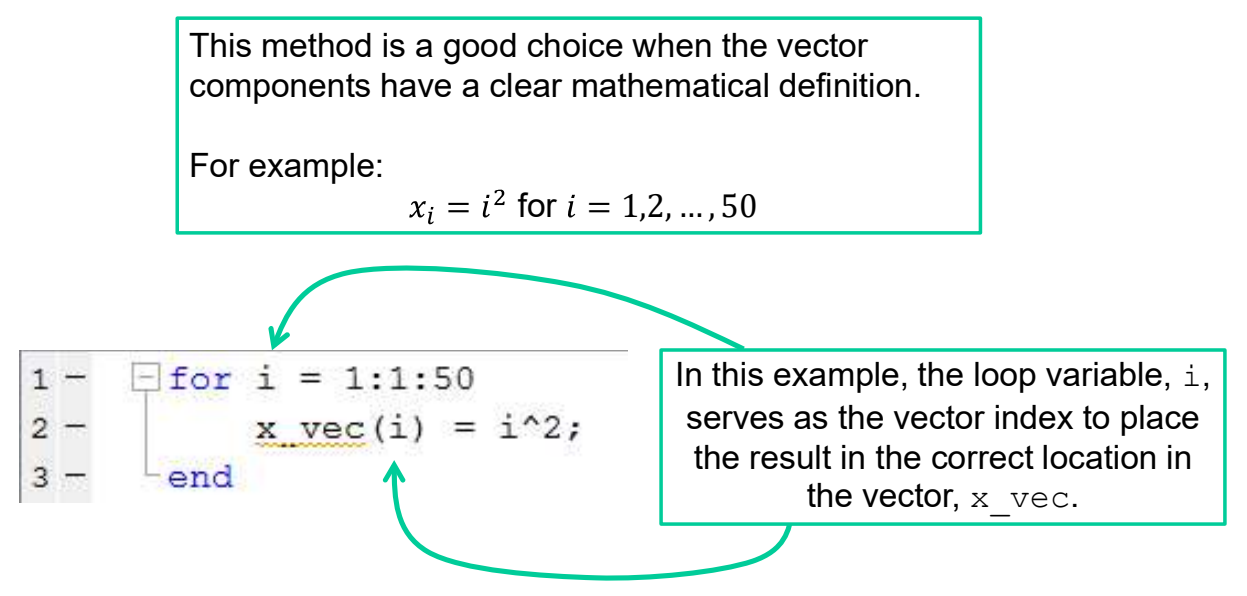

# Defining vectors: Using for loops

There are at least two ways to define a vector with a  $for$ loop:

- Method 1: create a *counter* to be the vector *index*
- Method 2: use the *loop variable* as the vector *index*

Let us try these two methods to make a vector containing the cosines of angles from 0 to 30 degrees, in 5 degree increments.

ME123 Computer Programming

## Defining vectors: Using for loops

Method 1: create a *counter* to be the vector *index* 

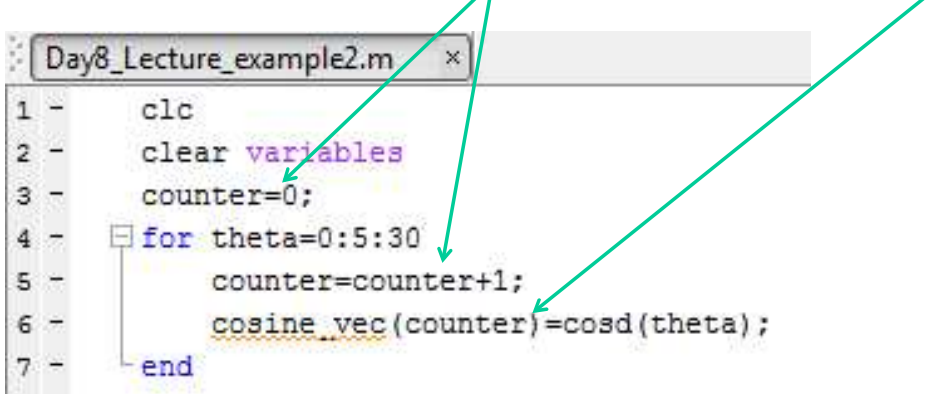

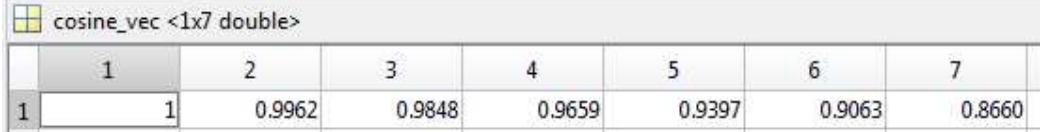

# Defining vectors: Using for loops

#### Method 2: use the *loop variable* as the vector *index*

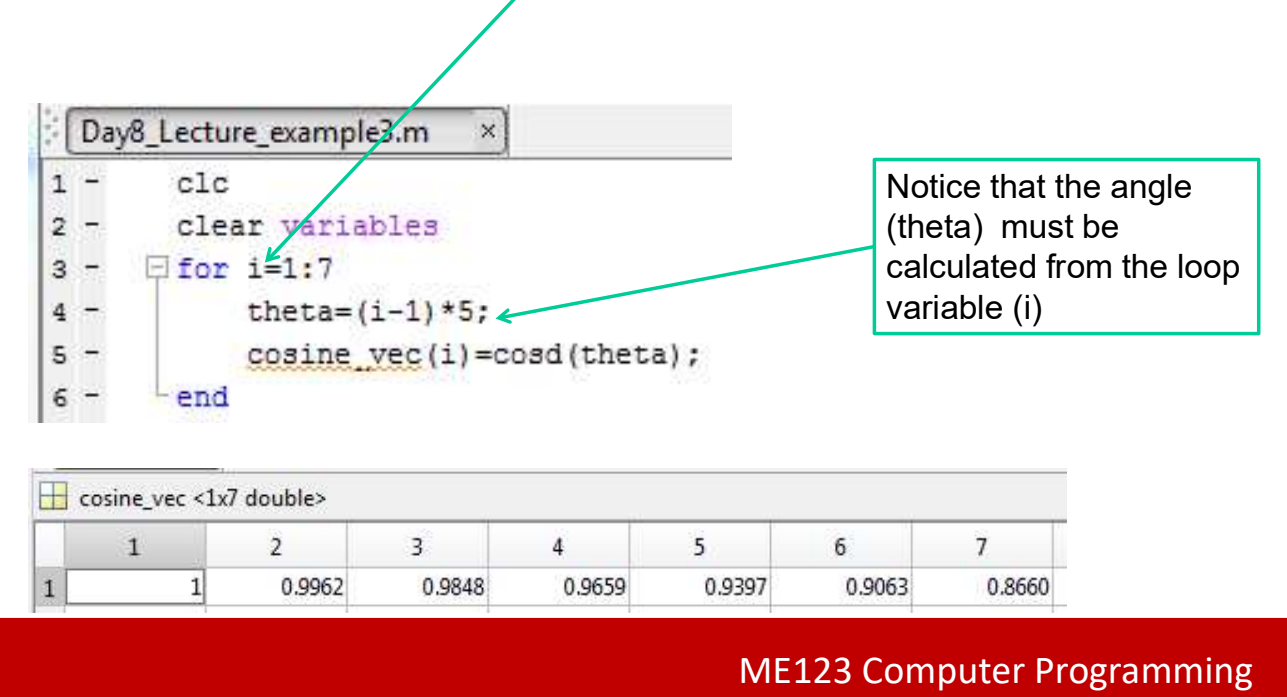

# Defining vectors: Using for loops

As these two methods illustrate, a given problem can usually be solved any number of different ways.

There is plenty of room to be creative when programming!

### Other vector commands: min, max

MATLAB has commands for finding the minimum or maximum value in a vector.

We can illustrate this using the vector, x vec, from earlier:

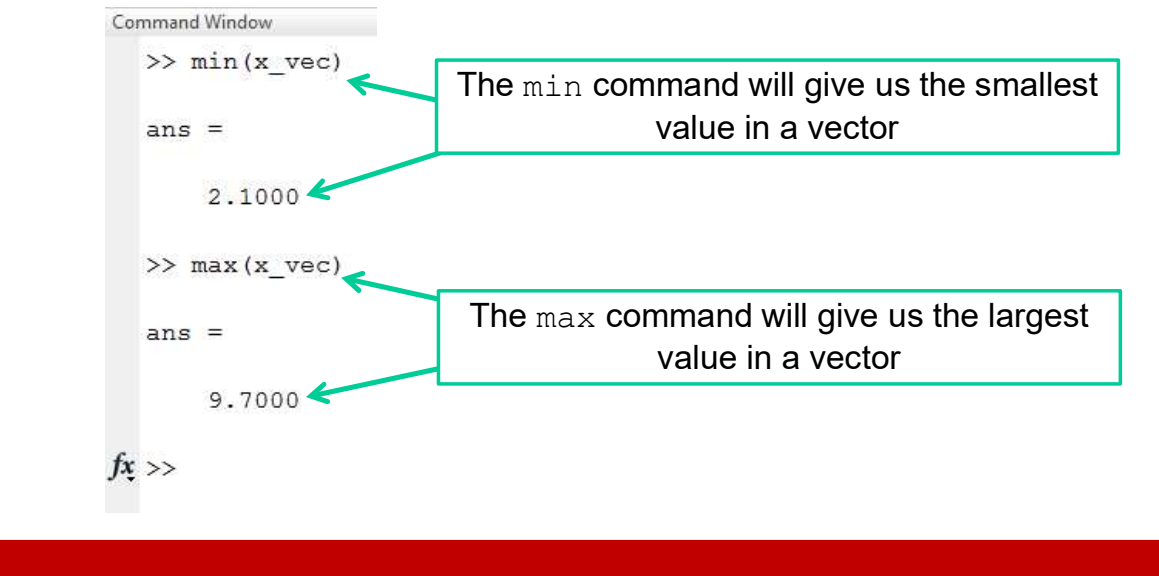

ME123 Computer Programming

#### Other vector commands: length

We can use the command length to find out how many components a vector has.

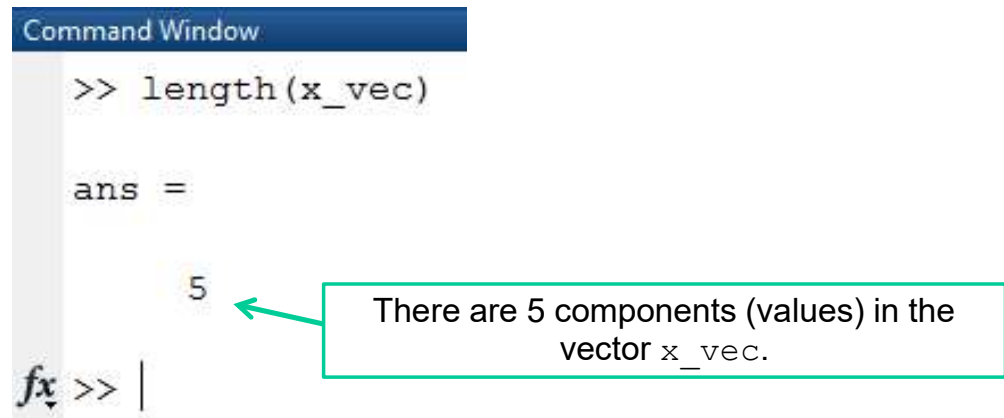

# Other vector commands: transpose

The "transpose" of a column vector is a row vector and vice versa. An apostrophe can be used to get the "transpose" of a vector.

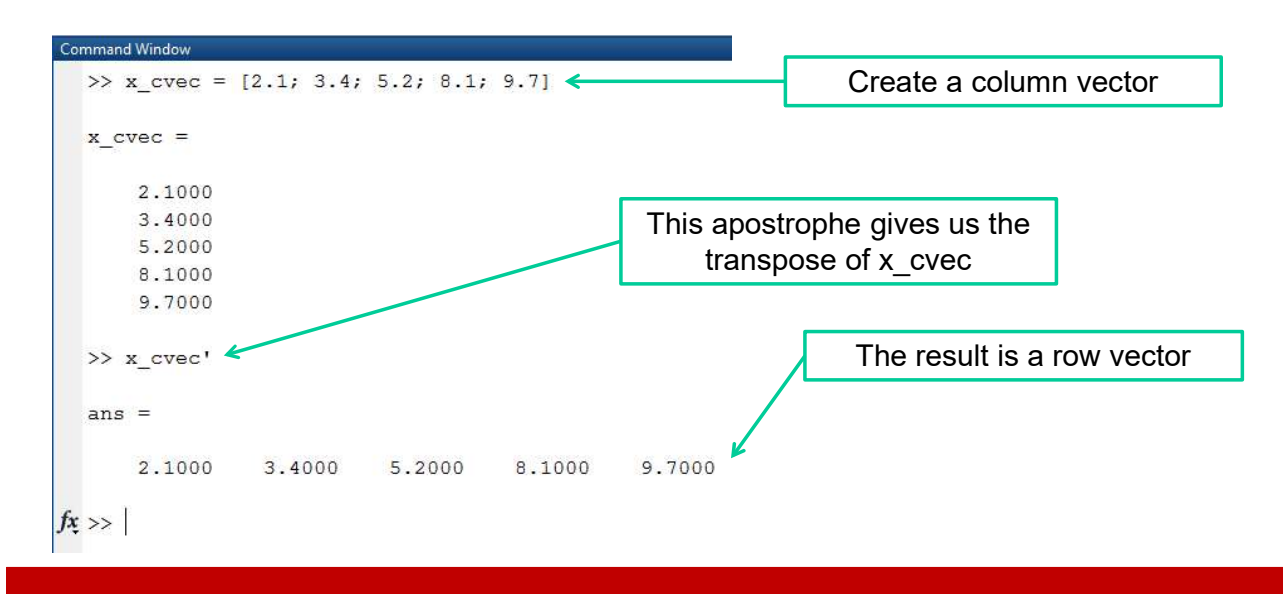

ME123 Computer Programming

# Creating tables using vectors

A simple way to print out the values in a vector is to use a for-loop.

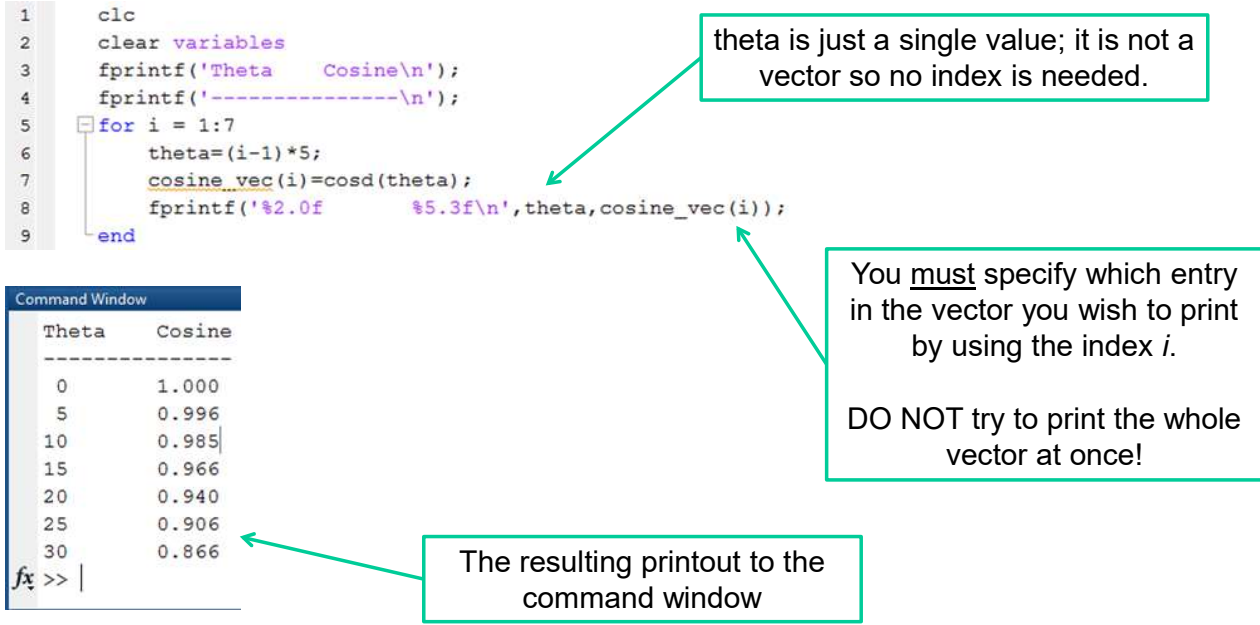